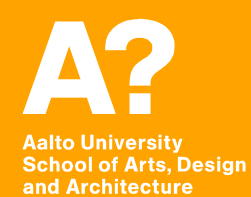

# **MAR-E1004 Basics of GIS: Final session**

*Jaakko Madetoja 23.10.2017*

## **What was hoped for**

- **Visualization**
- **Model builder**
- **Addition useful tools**
- **Network (routing) analysis**
- **Recap**

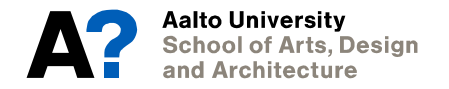

### **Visualization**

#### **See the slide set S5.2\_maps\_in\_arcgis**

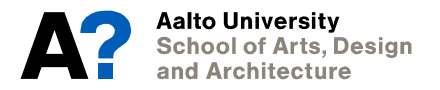

### **Conversions**

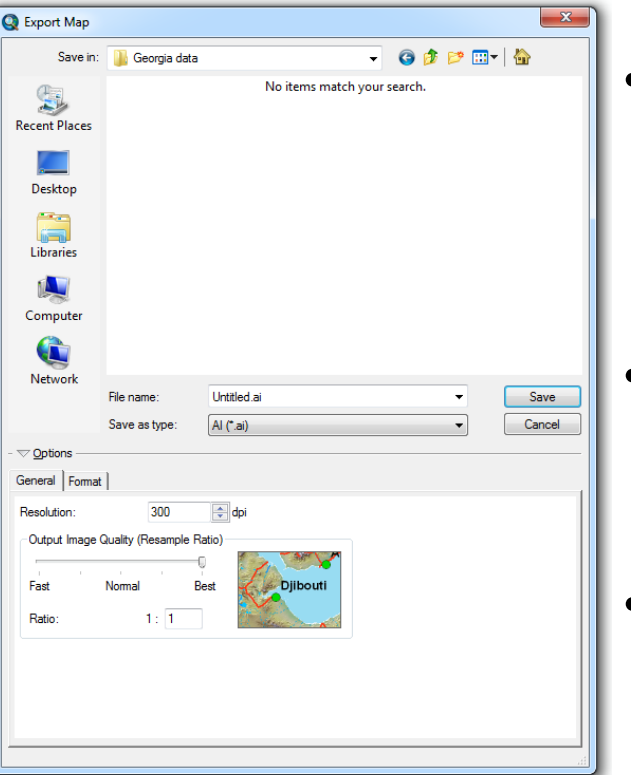

- **Layers and maps can be exported to CAD and Illustrator**
- **ArcToolbox -> Conversion Tools -> To CAD**

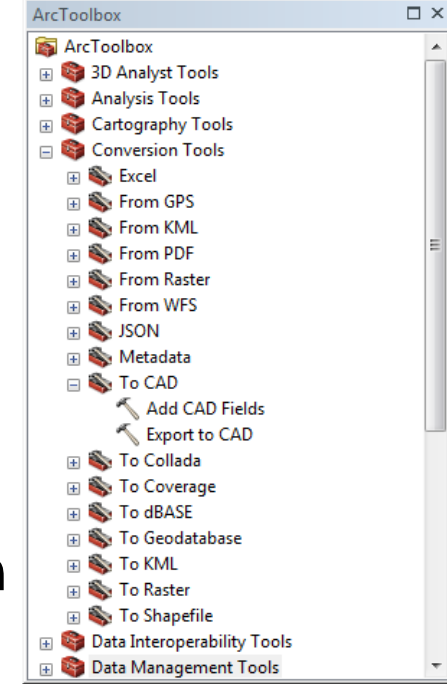

• **File -> Export Map**

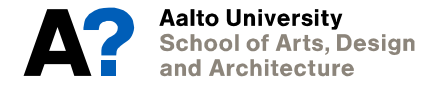

## **Model builder**

- **Useful for storing an analysis process and repeating it**
- **Visual programming; no need for learning a language**

• **For more information, see https://desktop.arcgis.com/en/arcmap/latest/analyze/modelbu ilder/what-is-modelbuilder.htm**

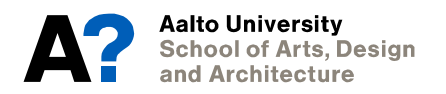

## **Network analysis**

- **Useful for calculating routes along roads**
- **You can, for example, calculate shortest routes between points, show areas that are accessible within a certain time limit, and find an optimal location for a hospital to minimize travelling time for customers**
- **For more information, see [https://desktop.arcgis.com/en/arcmap/latest](https://desktop.arcgis.com/en/arcmap/latest/extensions/network-analyst/about-the-network-analyst-tutorial-exercises.htm) /extensions/network-analyst/about-thenetwork-analyst-tutorial-exercises.htm**

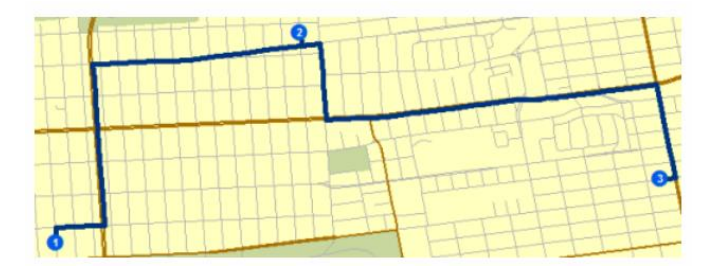

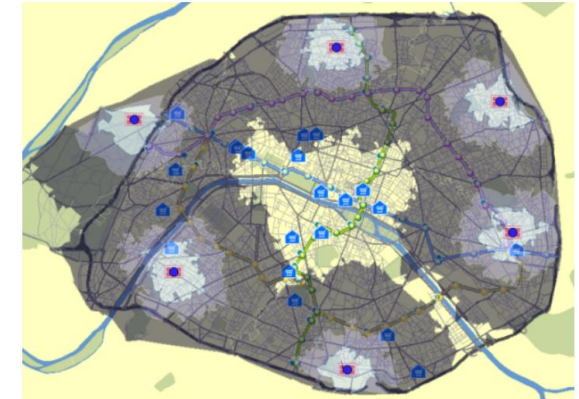

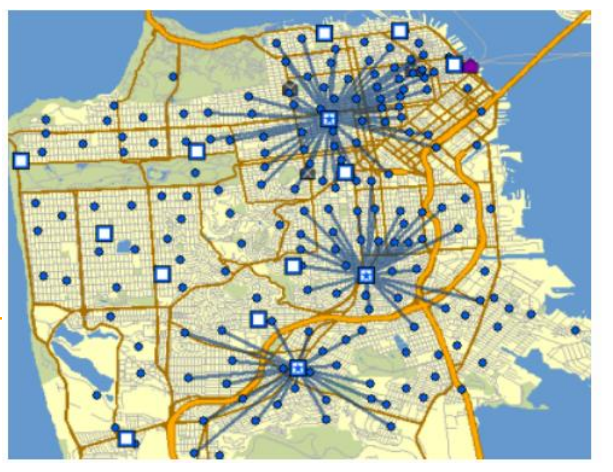

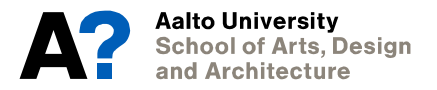

#### **QGIS**

- **Open source GIS software; available for free for Windows, Linux & MacOSX**
- **Has just about the same functions as ArcMap, just different names/locations**

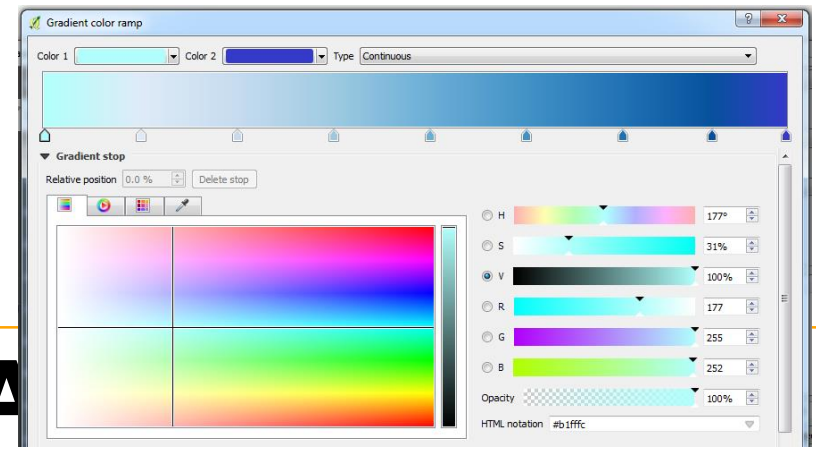

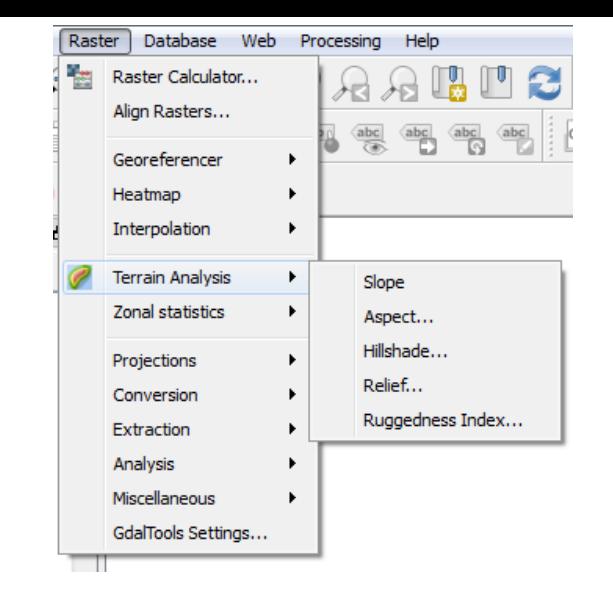

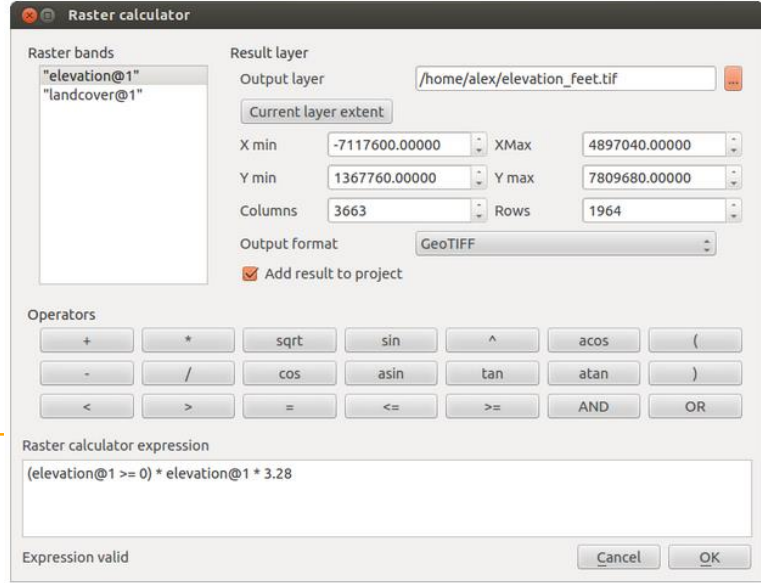

#### **QGIS**

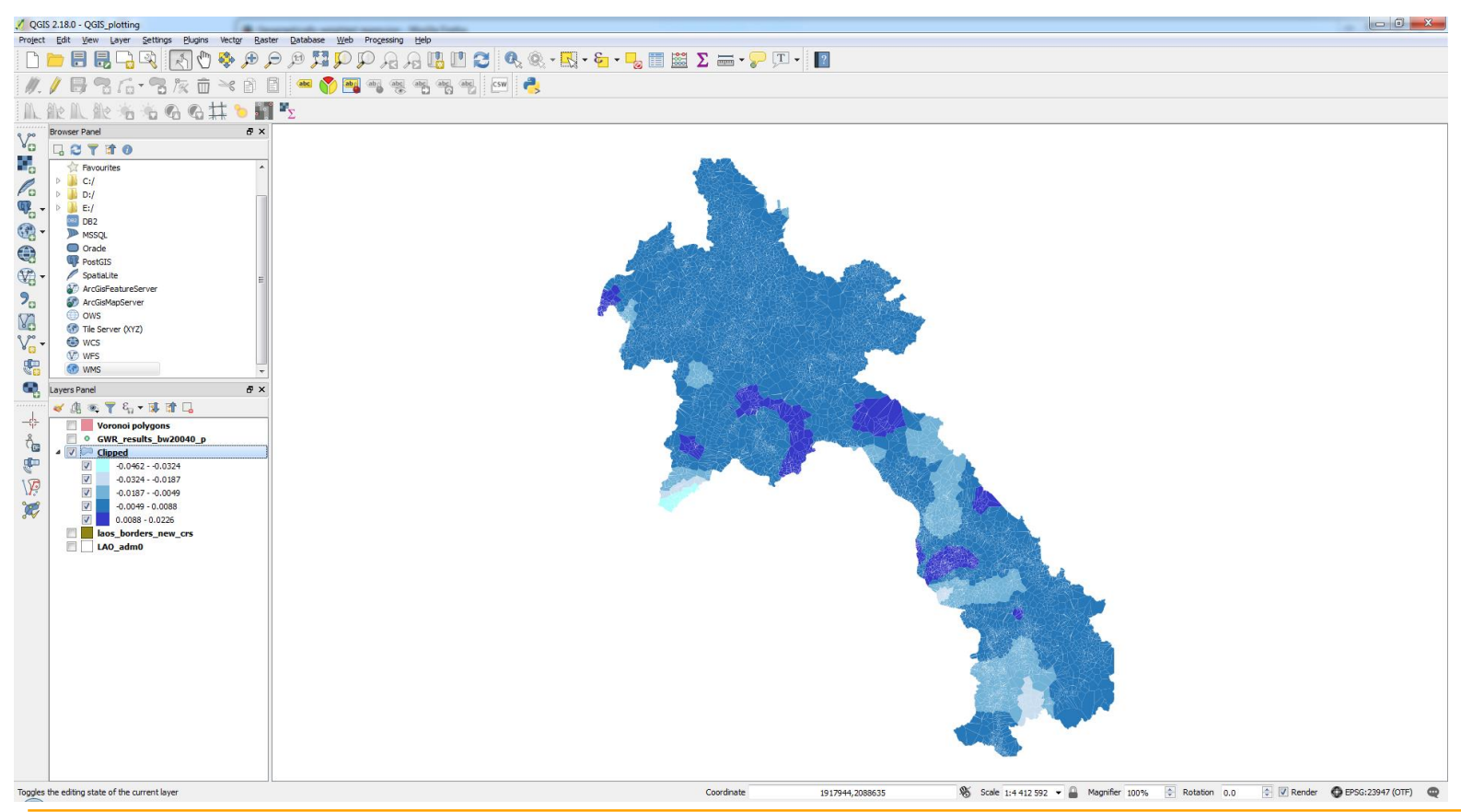

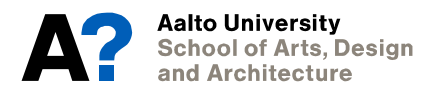

#### **QGIS**

#### • **Pros comparing to ArcGIS:**

- Free, open source, wide user base
- No troubles with Aalto networking, also faster
- Lots of tools; users can publish their own tool
- **Cons**
	- Python required for running many tools
- **For more information, see <https://qgis.org/> and [https://docs.qgis.org/2.2/en/docs/user\\_manual/index.html](https://docs.qgis.org/2.2/en/docs/user_manual/index.html)**

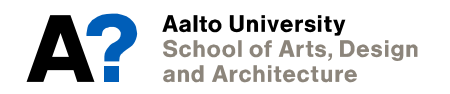

## **General solutions for ArcMap problems**

- **Running tools in ArcMap can be problematic in Aalto computers. Here's a general list you can try, if the tool doesn't work**
	- Read the tool help pages to ensure you are doing everything correctly
	- Make sure you have the required extensions on from Customize -> Extensions
	- Run the tool again
	- Change the output location between the Default.gdb-folder and your own personal folder
	- If you're dealing with raster data, try running the tool with and without the extension .tif for the output layer
	- Save your work and restart ArcMap
	- Change computer

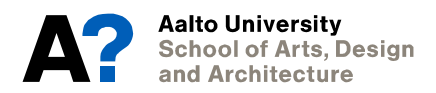